CyRes •)) Post Audio

This document will serve as a "How-To" regarding the Cyber Resonance services for postproduction audio including workflows, scheduling, file transfer and file delivery.

For all non-scheduling related business matters please reach out to [wrl@cyberresonance.com](mailto:wrl@cyberresonance.com) (Wayne Lappi – 310.621.6281)

## **Scheduling**

Sessions are scheduled via email. Send your email to [postaudio@cyberresonance.com](mailto:postaudio@cyberresonance.com) A response can be expected within 24 hours. If you have an emergency and need a faster turnaround time, please call 321.246.6307 and we will do our best to accommodate.

Required Email fields

- 1. Project Name
- 2. Duration of video (include cutdowns or re-versioning)
- 3. Date(s)
- 4. Estimated hours needed (2 hour minimum)

If you are uncertain of approximately how many hours the project may take, please call 321.246.6307. You will only be charged for the number of hours we spend on the audio regardless of how many hours listed in the email. If more hours are needed to finish the audio than was estimated, we will do our best to accommodate you that same day.

### Optional Email fields

- General Mix Notes: the overall vision of the audio and project overall. Be as descriptive as possible. The more information the better.
- Spotting Notes: includes any specific sound effects, NAT sounds or ambiences to add with approximate time code(s).

## **File Transfer**

The CyRes facility has a fiber connection – with 1Gb up/down speeds, so receiving or sending files is ultra-fast.

### Recommended: CyRes Network Attached Storage

Files may be uploaded/downloaded using our Synology 14TB (TLS/SSL encryption) NAS. STEP 1. Email [postaudio@cyberresonance.com](mailto:postaudio@cyberresonance.com) to receive the username & password. STEP 2. Type in the following URL in your web browser <http://quickconnect.to/CRCFL01>

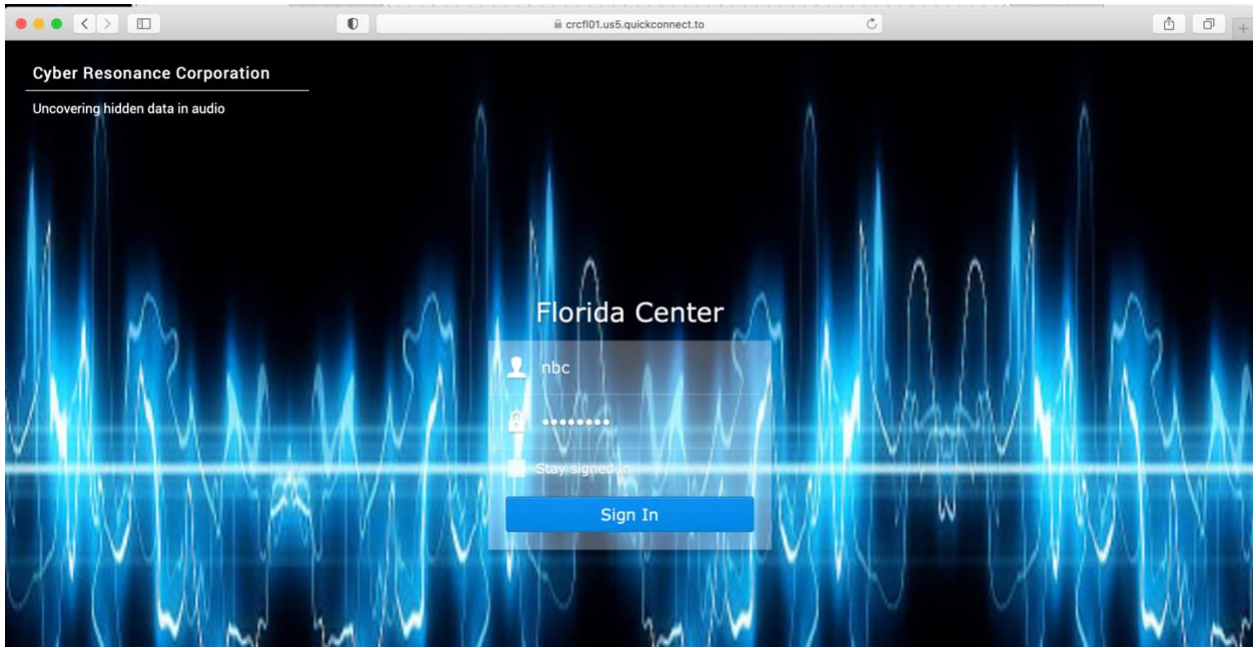

STEP 3. Enter your username/password and click "Sign In"

### Once logged in the following screen will appear

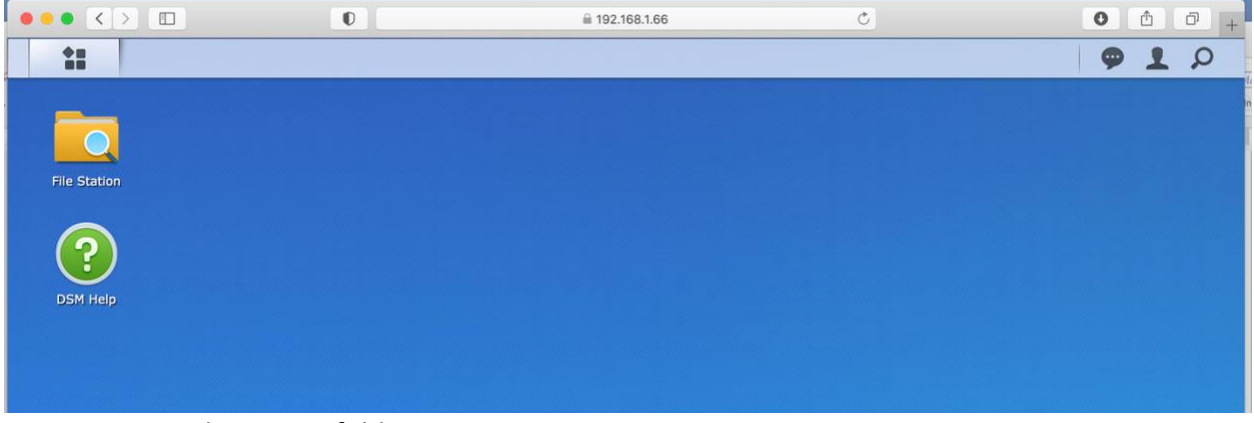

### STEP 4. Open File Station folder

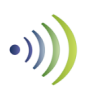

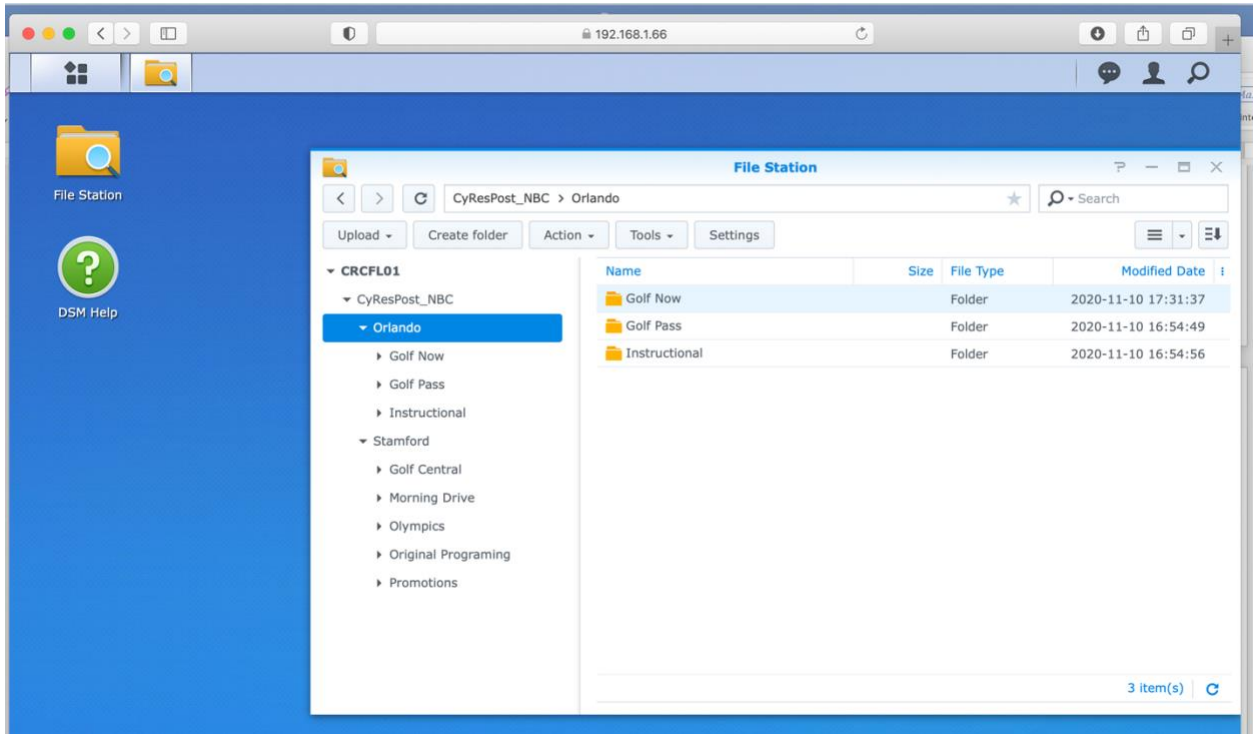

STEP 5. Navigate to your company's folder.

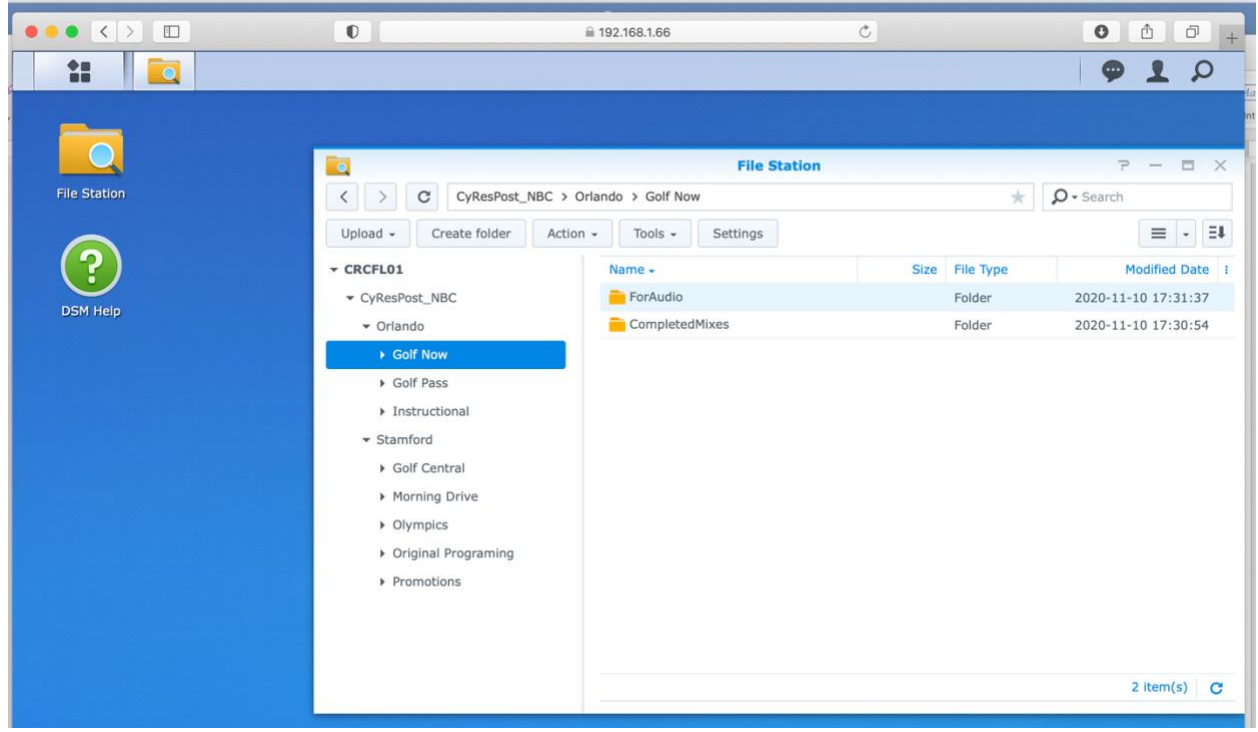

STEP 6. Open the folder named "**ForAudio**"

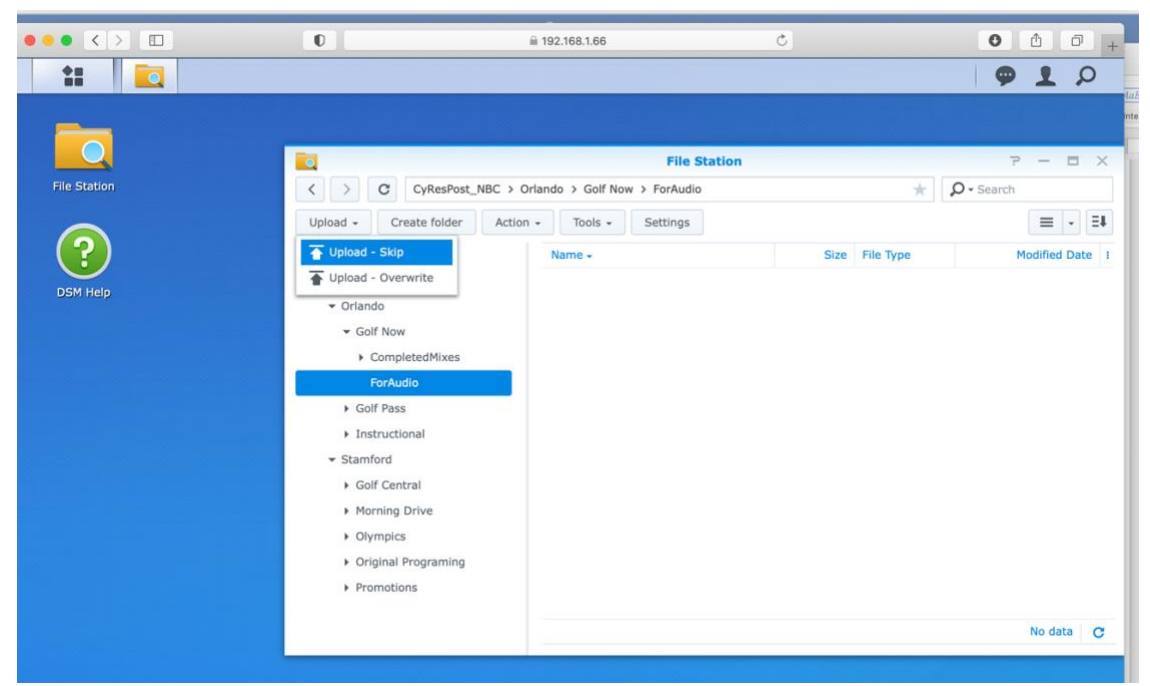

STEP 7. Click "**Upload**" and select the files to upload (can also drag and drop)

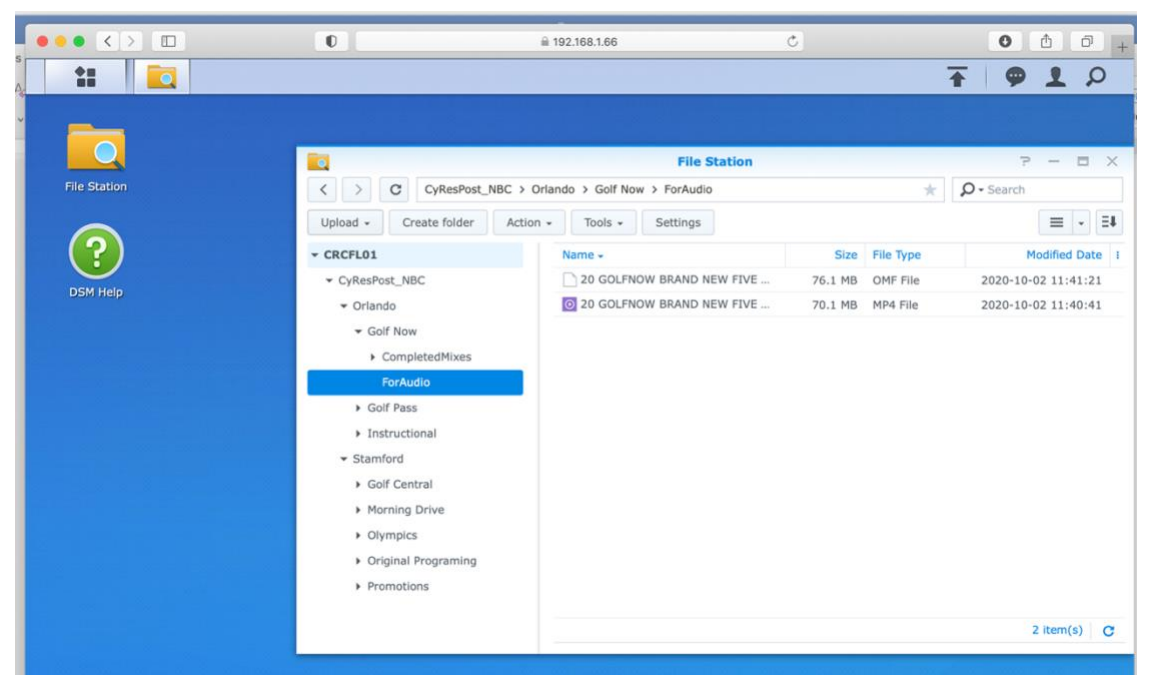

Files will populate once upload is complete

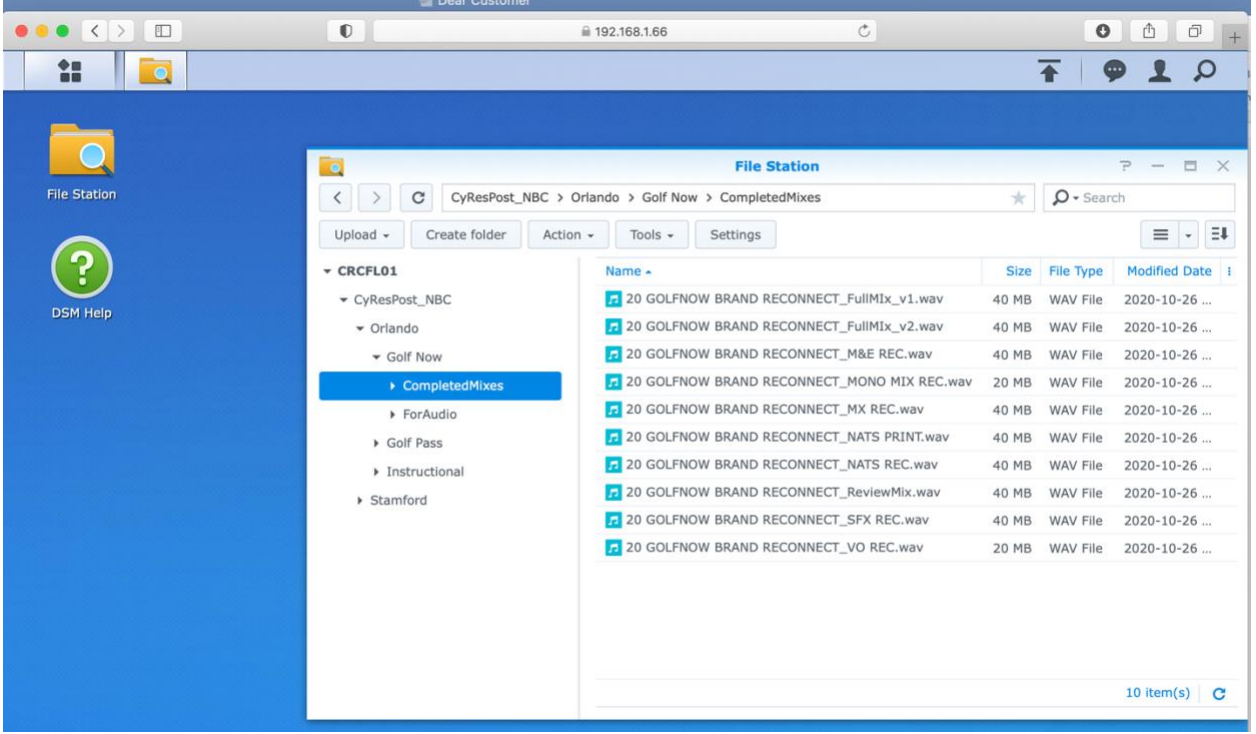

STEP 8. Open the folder "**CompletedMixes**" and select the files to download

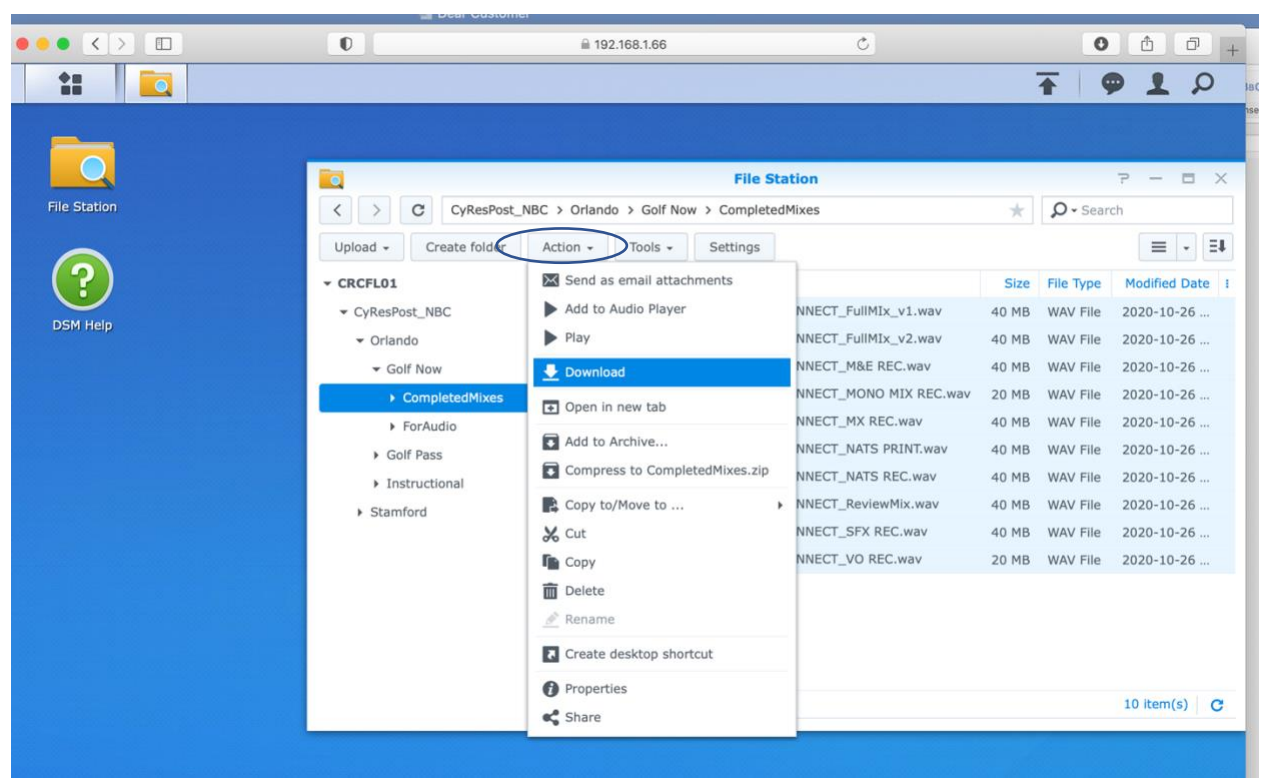

STEP 9. Click the **Action** button and choose the **Download** option.

Alternatives: commercial file sharing platforms SENDING AUDIO to Cyber Resonance CyRes accepts most file sharing platforms including Microsoft One Drive, Drop-Box, and High Tail.

RECEIVING AUDIO from Cyber Resonance

CyRes can send completed audio back to you via Drop Box link (2 GIG max)

### **Outputting materials for audio**

Cyber Resonance utilizes Avid Pro-Tools for audio post. Since we can't open audio and video sessions with each other's software (yet), there's a couple file formats used to transfer audio between programs: OMF and AAF. The file extensions are .omf or .aaf.

**Adobe Premiere** utilizes OMF files. OMF files have a 2-gigabyte size limitation. Therefore, its important to follow these settings when exporting your OMF.

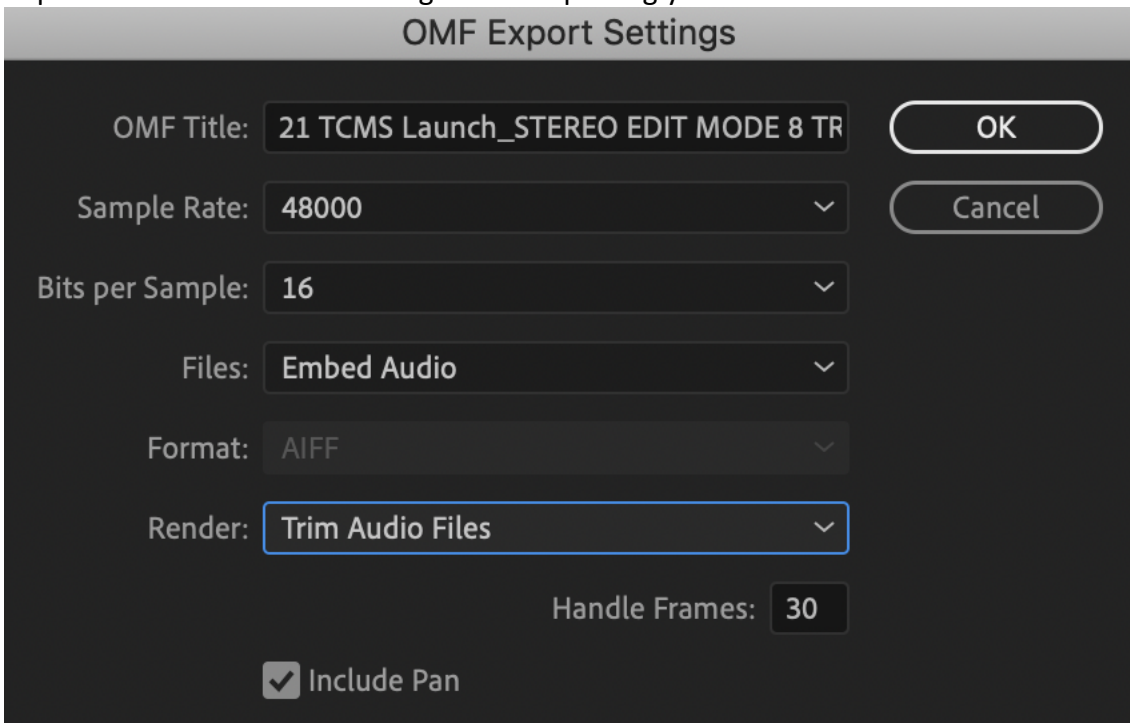

*Screen shot (Adobe Premiere OMF Export Settings Screen)*

**Avid Media Composer** utilizes AAF files. AAF files luckily do not have a size limitation. But its important to follow these settings when exporting your AAF.

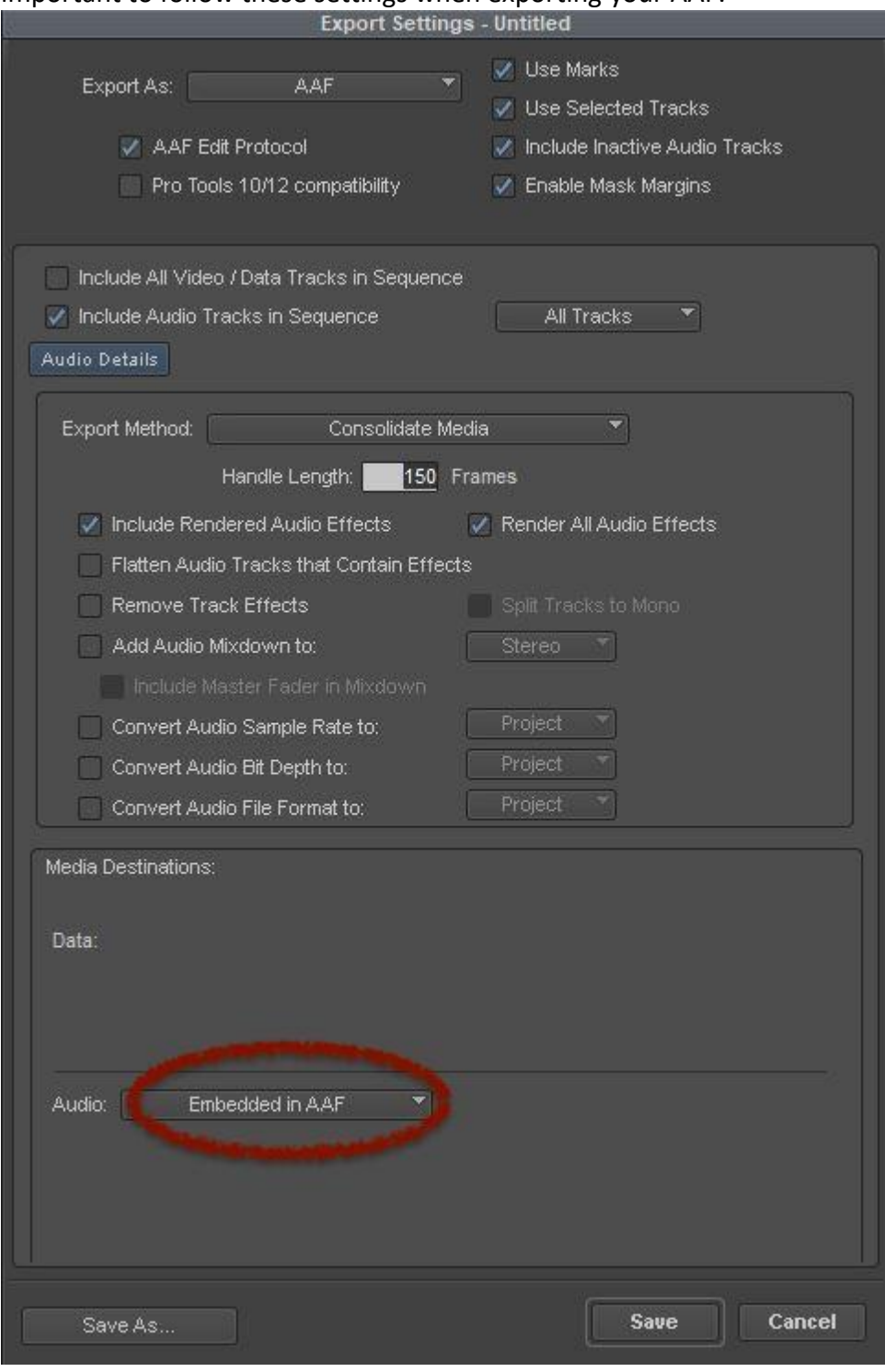

*Screen shot (Media Composer AAF Export Settings Screen)*

#### **Creating Reference Video**

Supported Codecs

QuickTime (MOV/MP4/M4V Import/Playback)

- DNxHR
- DNxHD
- Apple ProRes 422 (including HQ, LT, Proxy)
- $\bullet$  H.264 (c,e) (CFR only)

#### **Frame Rates**

The Avid Video Engine is capable of playing the following frame rates:

- 23.976
- $24$
- 25
- 29.97
- 30
- 47.952
- 48
- 50
- 59.94
- 60

### **Raster Sizes**.

For the best performance, we recommend the raster sizes listed below.

- 720x486 (NTSC)
- 720x576 (PAL)
- 960x720 (HD TR)
- 1280x720 (HD)
- 1280x1080 (HD TR)
- 1440x1080 (HD TR)
- 1920x1080 (HD)
- 2048x1152 (2k)
- 2048x1536 (2k)
- 1998x1080 (2k DCI Flat)
- 2048x1080 (2k DCI Full)
- 2048x858 (2k DCI Scope)
- 2048x1556 (2k Full Aperture)
- 3840x2160 (UHD)
- 3996x2160 (4k DCI Flat)
- 4096x2160 (4k DCI Full)
- 4096x1716 (4k DCI Scope)
- 4096x3112 (4k Full Aperture)

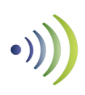

# **Remote Screen Sharing - Collaboration**

CyRes offers screen sharing via Zoom or Microsoft Teams.

Benefits-

• Producer can see what the audio engineers sees including Pro Tools screen and video playback.

• Changes to the mix can be made in real time (as if producer were in the room) Expectations-

- The video may at times be slightly out of sync with the audio during screen sharing.
- Your speaker playback system will be different than ours.
- Microsoft Teams utilizes the computers microphone and audio processing.
- Zoom can be set up to play Pro Tools directly through the sound card with no microphone or processing and is the most transparent. This setup usually requires a few tweaks to Zoom on the participant's side. If Zoom is preferred, reach out to [postaudio@cyberresonance.com](mailto:postaudio@cyberresonance.com) and CyRes can provide assistance.